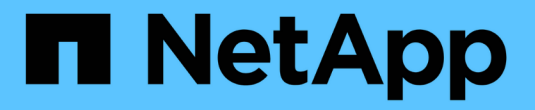

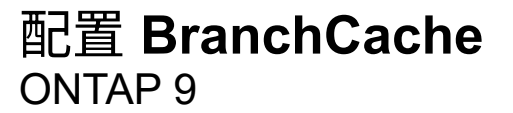

NetApp April 24, 2024

This PDF was generated from https://docs.netapp.com/zh-cn/ontap/smb-admin/configure-branchcacheconcept.html on April 24, 2024. Always check docs.netapp.com for the latest.

## 目录

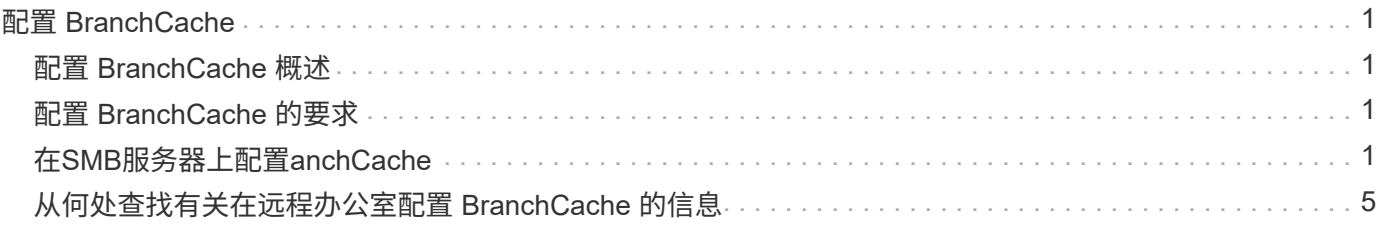

# <span id="page-2-0"></span>配置 **BranchCache**

### <span id="page-2-1"></span>配置 **BranchCache** 概述

您可以使用 ONTAP 命令在 SMB 服务器上配置 BranchCache 。要实施 BranchCache , 还必须在要缓存内容的分支机构配置客户端以及托管缓存服务器(可选)。

如果您将 BranchCache 配置为在共享基础上启用缓存,则必须在要提供 BranchCache 缓存服务的 SMB 共享上 启用 BranchCache 。

## <span id="page-2-2"></span>配置 **BranchCache** 的要求

满足某些前提条件后,您可以设置 BranchCache 。

在 SVM 的 CIFS 服务器上配置 BranchCache 之前,必须满足以下要求:

- ONTAP 必须安装在集群中的所有节点上。
- 必须获得CIFS的许可、并且必须配置SMB服务器。SMB许可证包含在中 ["ONTAP One"](https://docs.netapp.com/us-en/ontap/system-admin/manage-licenses-concept.html#licenses-included-with-ontap-one)。如果您没 有ONTAP One、并且未安装许可证、请联系您的销售代表。
- 必须配置 IPv4 或 IPv6 网络连接。
- 对于 BranchCache 1, 必须启用 SMB 2.1 或更高版本。
- •对于 BranchCache 2 ,必须启用 SMB 3.0 ,并且远程 Windows 客户端必须支持 BranchCache 2 。

## <span id="page-2-3"></span>在**SMB**服务器上配置**anchCache**

您可以将 BranchCache 配置为按共享提供 BranchCache 服务。或者,您也可以将 BranchCache 配置为在所有 SMB 共享上自动启用缓存。

#### 关于此任务

您可以在 SVM 上配置 BranchCache 。

- 如果要为 CIFS 服务器上所有 SMB 共享中的所有内容提供缓存服务,则可以创建纯共享 BranchCache 配 置。
- 如果要为 CIFS 服务器上选定 SMB 共享中的内容提供缓存服务,则可以创建每个共享 BranchCache 配置。

配置 BranchCache 时,必须指定以下参数:

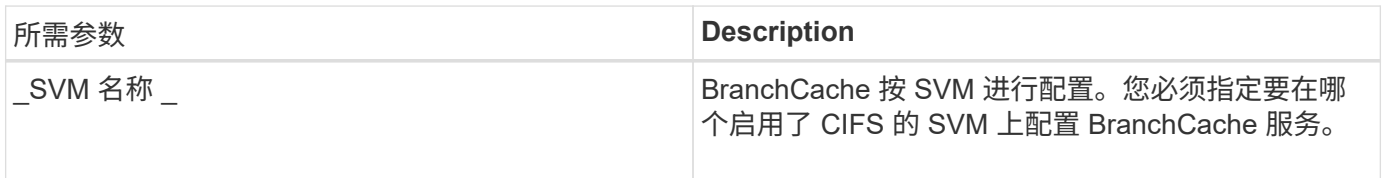

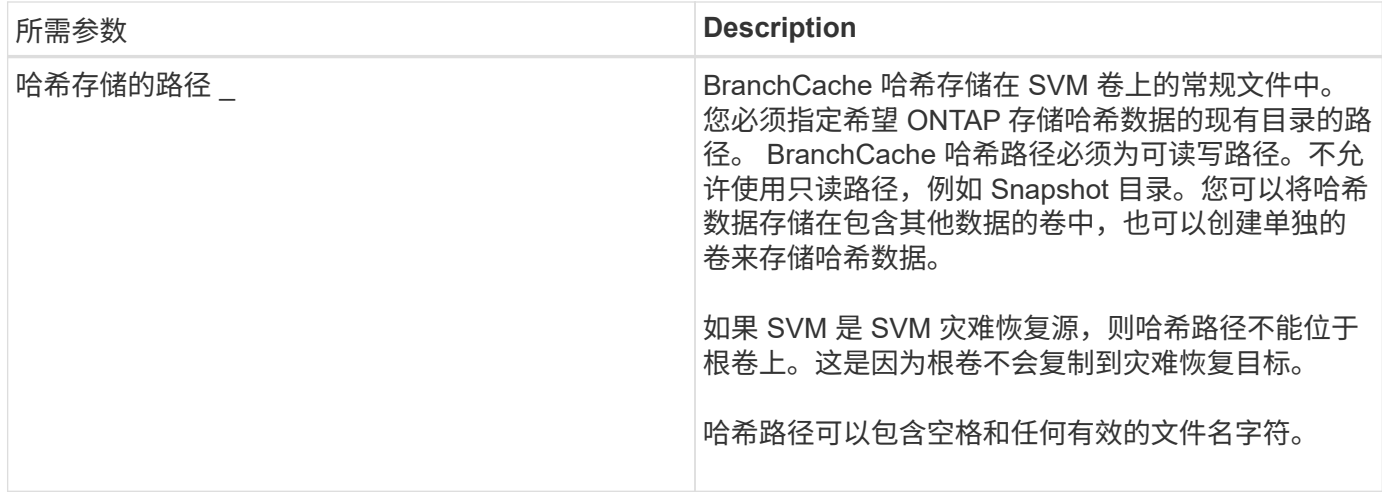

#### 您也可以指定以下参数:

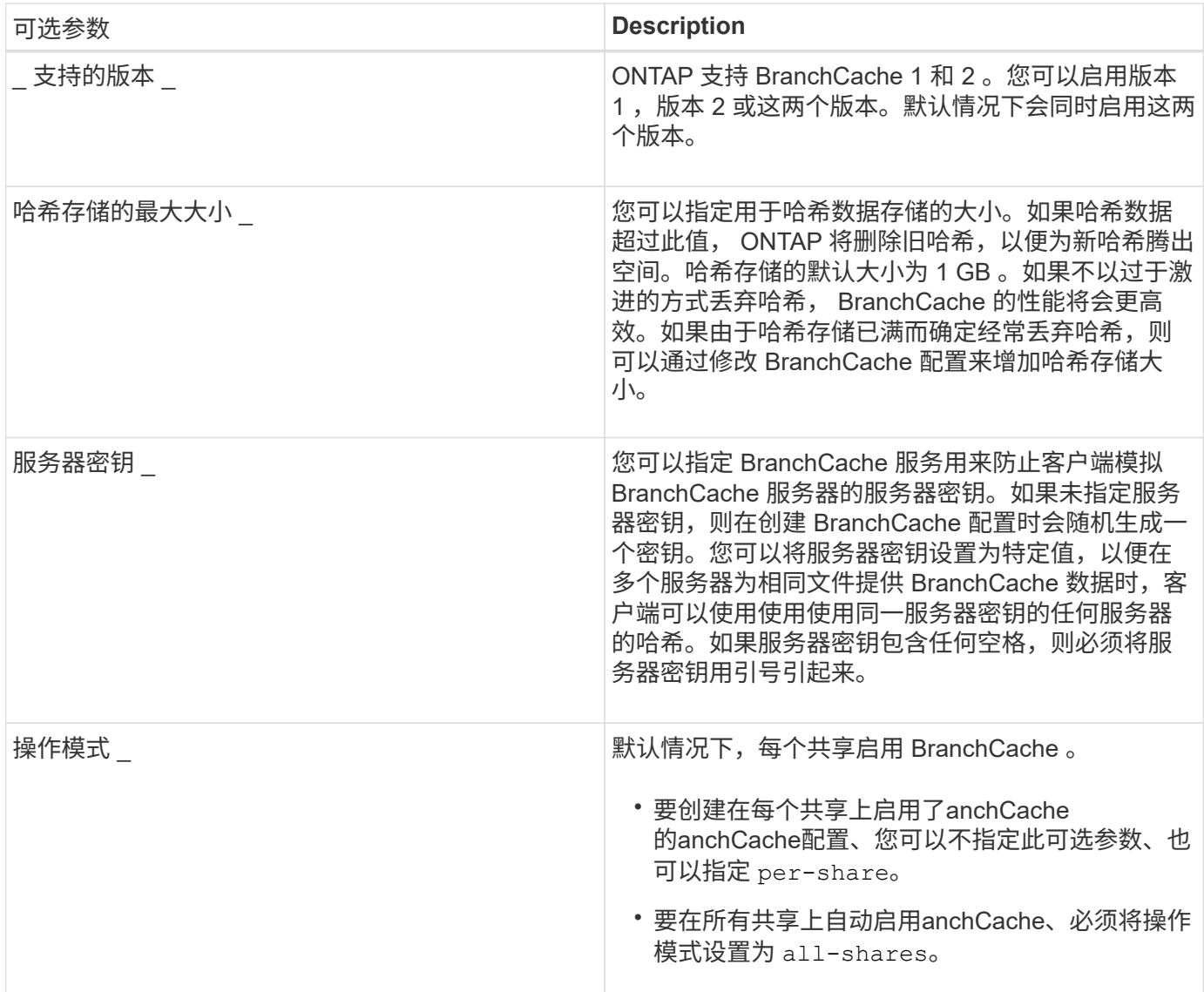

#### 步骤

1. 根据需要启用 SMB 2.1 和 3.0 :

- a. 将权限级别设置为高级: set -privilege advanced
- b. 检查已配置的SVM SMB设置以确定是否已启用所有所需的SMB版本: vserver cifs options show -vserver *vserver\_name*
- c. 如有必要、启用SMB 2.1: vserver cifs options modify -vserver *vserver\_name* -smb2 -enabled true

命令将同时启用 SMB 2.0 和 SMB 2.1 。

- d. 如有必要、启用SMB 3.0: vserver cifs options modify -vserver *vserver name* -smb3 -enabled true
- e. 返回到管理权限级别: set -privilege admin
- 2. 配置anchCache: vserver cifs branchcache create -vserver *vserver\_name* -hash-store -path path [-hash-store-max-size {integer[KB|MB|GB|TB|PB]}] [-versions {v1enable|v2-enable|enable-all] [-server-key text] -operating-mode {pershare|all-shares}

指定的哈希存储路径必须存在,并且必须驻留在 SVM 管理的卷上。此路径还必须位于可读写卷上。如果路 径为只读或不存在,则此命令将失败。

如果要对其他 SVM BranchCache 配置使用相同的服务器密钥,请记录为服务器密钥输入的值。显示有关 BranchCache 配置的信息时,不会显示服务器密钥。

3. 验证是否正确配置了anchCache: vserver cifs branchcache show -vserver *vserver\_name*

示例

以下命令验证是否已启用 SMB 2.1 和 3.0 ,并将 BranchCache 配置为在 SVM vs1 上的所有 SMB 共享上自动 启用缓存:

cluster1::> set -privilege advanced Warning: These advanced commands are potentially dangerous; use them only when directed to do so by technical support personnel. Do you wish to continue? (y or n): y cluster1::\*> vserver cifs options show -vserver vs1 -fields smb2 enabled, smb3-enabled vserver smb2-enabled smb3-enabled ------- ------------ ----------- vs1 true true cluster1::\*> set -privilege admin cluster1::> vserver cifs branchcache create -vserver vs1 -hash-store-path /hash data -hash-store-max-size 20GB -versions enable-all -server-key "my server key" -operating-mode all-shares cluster1::> vserver cifs branchcache show -vserver vs1 Vserver: vs1 Supported BranchCache Versions: enable\_all Path to Hash Store: /hash\_data Maximum Size of the Hash Store: 20GB Encryption Key Used to Secure the Hashes: - CIFS BranchCache Operating Modes: all\_shares

以下命令验证是否已启用 SMB 2.1 和 3.0 ,将 BranchCache 配置为在 SVM vs1 上启用每个共享的缓存,并验 证 BranchCache 配置:

cluster1::> set -privilege advanced Warning: These advanced commands are potentially dangerous; use them only when directed to do so by technical support personnel. Do you wish to continue? (y or n): y cluster1::\*> vserver cifs options show -vserver vs1 -fields smb2 enabled,smb3-enabled vserver smb2-enabled smb3-enabled ------- ------------ ----------- vs1 true true cluster1::\*> set -privilege admin cluster1::> vserver cifs branchcache create -vserver vs1 -hash-store-path /hash data -hash-store-max-size 20GB -versions enable-all -server-key "my server key" cluster1::> vserver cifs branchcache show -vserver vs1 Vserver: vs1 Supported BranchCache Versions: enable\_all Path to Hash Store: /hash\_data Maximum Size of the Hash Store: 20GB Encryption Key Used to Secure the Hashes: - CIFS BranchCache Operating Modes: per share

#### 相关信息

[要求和](https://docs.netapp.com/zh-cn/ontap/smb-admin/branchcache-version-support-concept.html)[准](https://docs.netapp.com/zh-cn/ontap/smb-admin/branchcache-version-support-concept.html)[则:](https://docs.netapp.com/zh-cn/ontap/smb-admin/branchcache-version-support-concept.html) [BranchCache](https://docs.netapp.com/zh-cn/ontap/smb-admin/branchcache-version-support-concept.html) [版本支持](https://docs.netapp.com/zh-cn/ontap/smb-admin/branchcache-version-support-concept.html)

[从](#page-6-0)[何](#page-6-0)[处查找](#page-6-0)[有关在远程](#page-6-0)[办公室](#page-6-0)[配置](#page-6-0) [BranchCache](#page-6-0) [的](#page-6-0)[信息](#page-6-0)

[创建启用了](https://docs.netapp.com/zh-cn/ontap/smb-admin/create-branchcache-enabled-share-task.html) [BranchCache](https://docs.netapp.com/zh-cn/ontap/smb-admin/create-branchcache-enabled-share-task.html) [的](https://docs.netapp.com/zh-cn/ontap/smb-admin/create-branchcache-enabled-share-task.html) [SMB](https://docs.netapp.com/zh-cn/ontap/smb-admin/create-branchcache-enabled-share-task.html) [共享](https://docs.netapp.com/zh-cn/ontap/smb-admin/create-branchcache-enabled-share-task.html)

[在现有](https://docs.netapp.com/zh-cn/ontap/smb-admin/enable-branchcache-existing-share-task.html) [SMB](https://docs.netapp.com/zh-cn/ontap/smb-admin/enable-branchcache-existing-share-task.html) [共享上启用](https://docs.netapp.com/zh-cn/ontap/smb-admin/enable-branchcache-existing-share-task.html) [BranchCache](https://docs.netapp.com/zh-cn/ontap/smb-admin/enable-branchcache-existing-share-task.html)

[修改](https://docs.netapp.com/zh-cn/ontap/smb-admin/modify-branchcache-config-task.html) [BranchCache](https://docs.netapp.com/zh-cn/ontap/smb-admin/modify-branchcache-config-task.html) [配置](https://docs.netapp.com/zh-cn/ontap/smb-admin/modify-branchcache-config-task.html)

[禁](https://docs.netapp.com/zh-cn/ontap/smb-admin/disable-branchcache-shares-concept.html)[用](https://docs.netapp.com/zh-cn/ontap/smb-admin/disable-branchcache-shares-concept.html) [SMB](https://docs.netapp.com/zh-cn/ontap/smb-admin/disable-branchcache-shares-concept.html) [共享上的](https://docs.netapp.com/zh-cn/ontap/smb-admin/disable-branchcache-shares-concept.html) [BranchCache](https://docs.netapp.com/zh-cn/ontap/smb-admin/disable-branchcache-shares-concept.html) [概述](https://docs.netapp.com/zh-cn/ontap/smb-admin/disable-branchcache-shares-concept.html)

[删除](https://docs.netapp.com/zh-cn/ontap/smb-admin/delete-branchcache-config-task.html) [SVM](https://docs.netapp.com/zh-cn/ontap/smb-admin/delete-branchcache-config-task.html) [上的](https://docs.netapp.com/zh-cn/ontap/smb-admin/delete-branchcache-config-task.html) [BranchCache](https://docs.netapp.com/zh-cn/ontap/smb-admin/delete-branchcache-config-task.html) [配置](https://docs.netapp.com/zh-cn/ontap/smb-admin/delete-branchcache-config-task.html)

### <span id="page-6-0"></span>从何处查找有关在远程办公室配置 **BranchCache** 的信息

在SMB服务器上配置了anchCache后、您必须在客户端计算机上安装和配置了 anchCache、也可以在远程办公室的缓存服务器上安装和配置它。Microsoft 提供了有关在 远程办公室配置 BranchCache 的说明。

有关配置分支机构客户端以及缓存服务器以使用 BranchCache 的说明,请参见 Microsoft BranchCache 网站。

["Microsoft BranchCache](http://technet.microsoft.com/EN-US/NETWORK/DD425028) [文](http://technet.microsoft.com/EN-US/NETWORK/DD425028)[档](http://technet.microsoft.com/EN-US/NETWORK/DD425028)[:新增](http://technet.microsoft.com/EN-US/NETWORK/DD425028)[功](http://technet.microsoft.com/EN-US/NETWORK/DD425028)[能](http://technet.microsoft.com/EN-US/NETWORK/DD425028)["](http://technet.microsoft.com/EN-US/NETWORK/DD425028)

#### 版权信息

版权所有 © 2024 NetApp, Inc.。保留所有权利。中国印刷。未经版权所有者事先书面许可,本文档中受版权保 护的任何部分不得以任何形式或通过任何手段(图片、电子或机械方式,包括影印、录音、录像或存储在电子检 索系统中)进行复制。

从受版权保护的 NetApp 资料派生的软件受以下许可和免责声明的约束:

本软件由 NetApp 按"原样"提供,不含任何明示或暗示担保,包括但不限于适销性以及针对特定用途的适用性的 隐含担保,特此声明不承担任何责任。在任何情况下,对于因使用本软件而以任何方式造成的任何直接性、间接 性、偶然性、特殊性、惩罚性或后果性损失(包括但不限于购买替代商品或服务;使用、数据或利润方面的损失 ;或者业务中断),无论原因如何以及基于何种责任理论,无论出于合同、严格责任或侵权行为(包括疏忽或其 他行为),NetApp 均不承担责任,即使已被告知存在上述损失的可能性。

NetApp 保留在不另行通知的情况下随时对本文档所述的任何产品进行更改的权利。除非 NetApp 以书面形式明 确同意,否则 NetApp 不承担因使用本文档所述产品而产生的任何责任或义务。使用或购买本产品不表示获得 NetApp 的任何专利权、商标权或任何其他知识产权许可。

本手册中描述的产品可能受一项或多项美国专利、外国专利或正在申请的专利的保护。

有限权利说明:政府使用、复制或公开本文档受 DFARS 252.227-7013 (2014 年 2 月)和 FAR 52.227-19 (2007 年 12 月)中"技术数据权利 — 非商用"条款第 (b)(3) 条规定的限制条件的约束。

本文档中所含数据与商业产品和/或商业服务(定义见 FAR 2.101)相关,属于 NetApp, Inc. 的专有信息。根据 本协议提供的所有 NetApp 技术数据和计算机软件具有商业性质,并完全由私人出资开发。 美国政府对这些数 据的使用权具有非排他性、全球性、受限且不可撤销的许可,该许可既不可转让,也不可再许可,但仅限在与交 付数据所依据的美国政府合同有关且受合同支持的情况下使用。除本文档规定的情形外,未经 NetApp, Inc. 事先 书面批准,不得使用、披露、复制、修改、操作或显示这些数据。美国政府对国防部的授权仅限于 DFARS 的第 252.227-7015(b)(2014 年 2 月)条款中明确的权利。

商标信息

NetApp、NetApp 标识和 <http://www.netapp.com/TM> 上所列的商标是 NetApp, Inc. 的商标。其他公司和产品名 称可能是其各自所有者的商标。